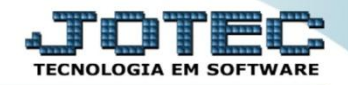

## **INCLUSÃO DO CENTRO DE CUSTOS CCCAIINCC**

 *Explicação: Os Centros de Custos são cadastrados de acordo com a divisão de departamentos e projetos da empresa, sendo alimentados automaticamente através das Contas de Rateio, que estão vinculadas as duplicatas geradas por Notas fiscais de Saídas e Entrada e com emissão de duplicata quando inseridas manualmente.*

## Para realizar este cadastro acesse o módulo: *Centro de Custos.*

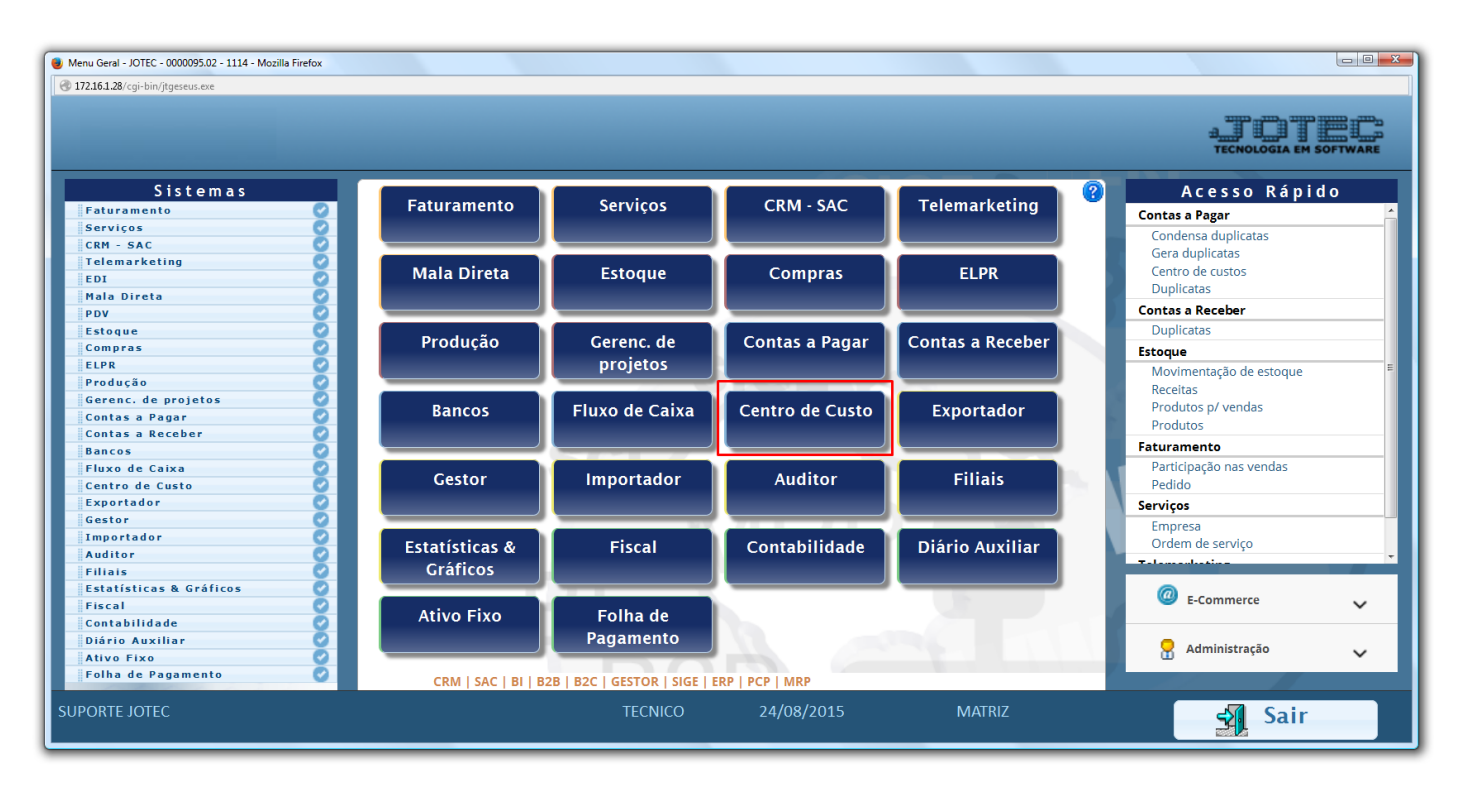

## Em seguida acesse: *Arquivo > Centro de Custo***:**

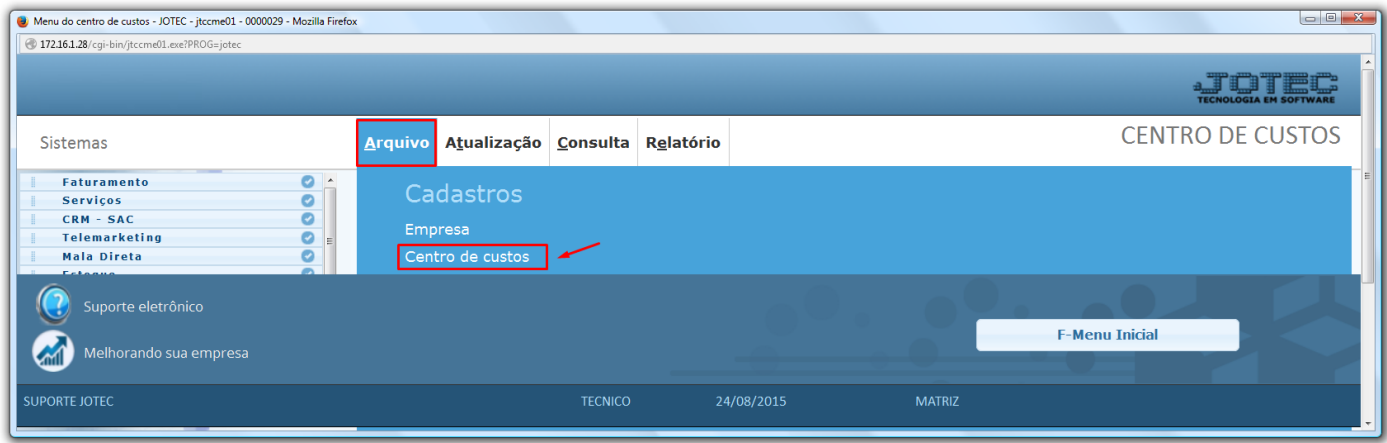

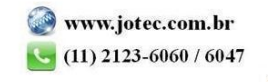

 Informe o *(1) Centro de Custo* conforme a mascara, e a *(2) Denominação*, clique no *Disquete* para salvar. Para cadastrar os centros de custos seguintes siga a sequência numérica, conforme os exemplos que se seguem:

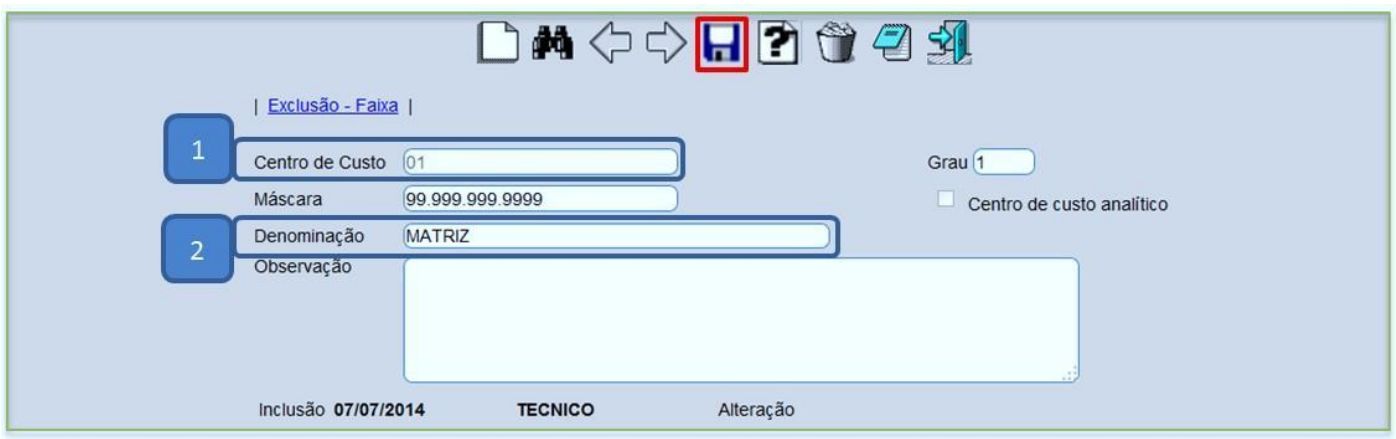

## **Exemplos:**

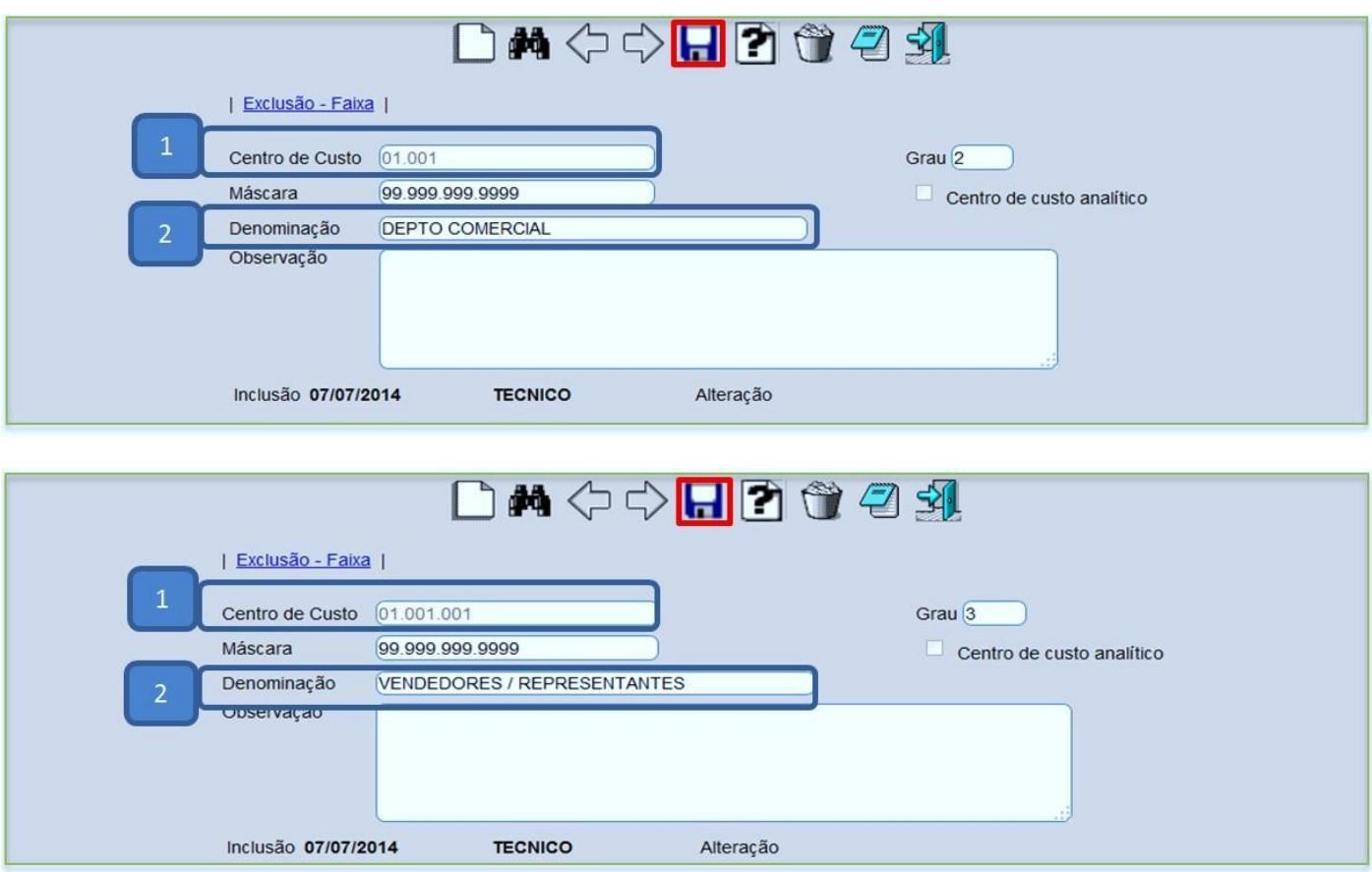

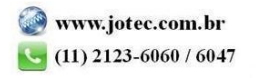

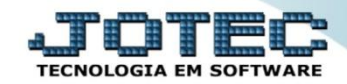

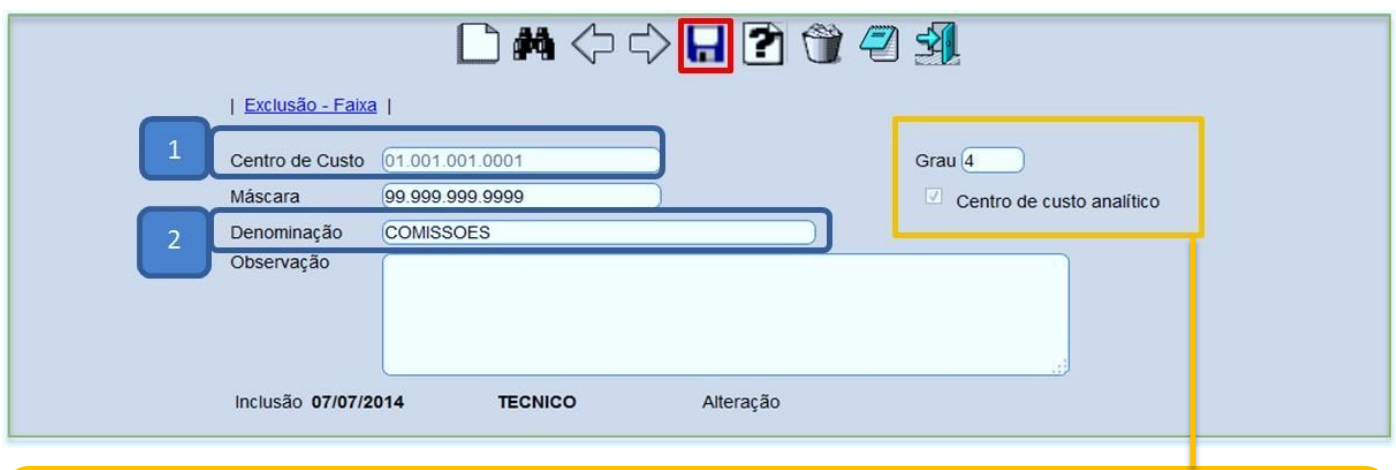

 *Obs.: Somente o ultimo grau da conta será analítico, o sistema reconhecerá e marcará automaticamente o Grau do centro de custo e a flag Centro de custo analítico. Somente os analíticos poderão ser utilizados na criação das contas de rateio.*

 Se desejar gerar um relatório do plano de centro de custos basta clicar no ícone do *Bloquinho de notas* e depois clicar no ícone da *Impressora*. Na opção *Gráfica com logotipo* será gerado um relatório conforme abaixo:

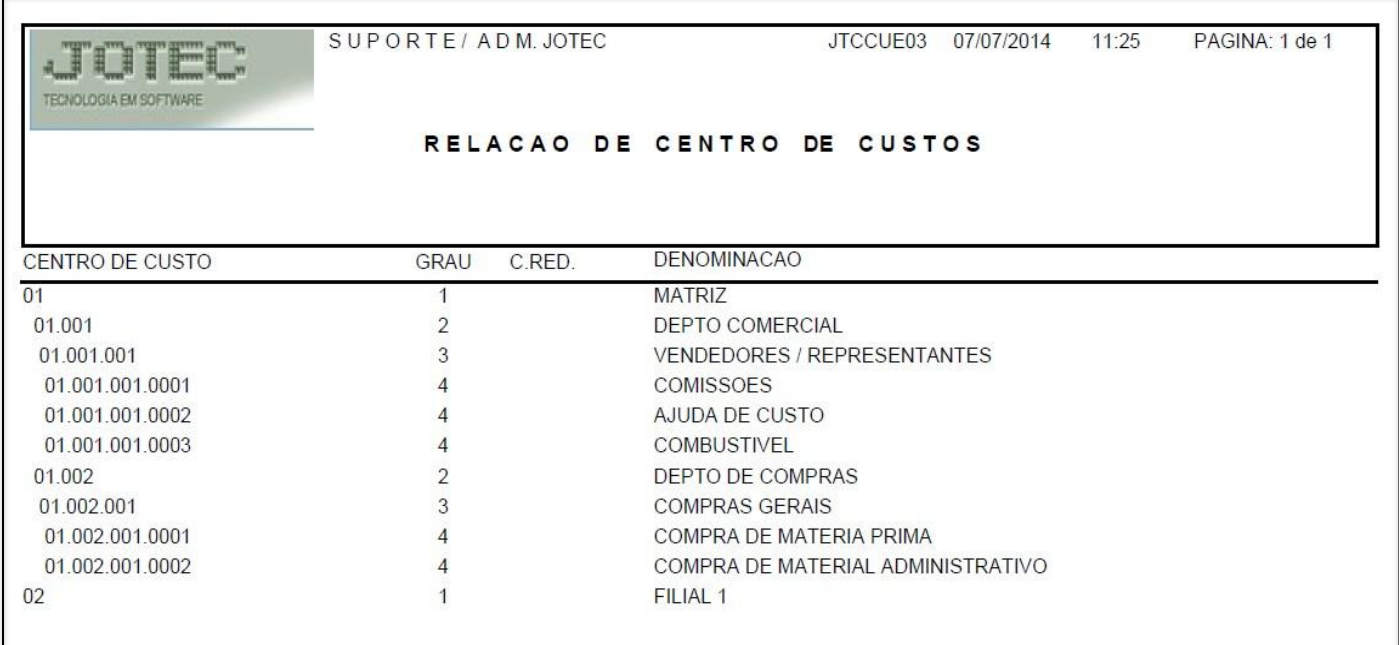

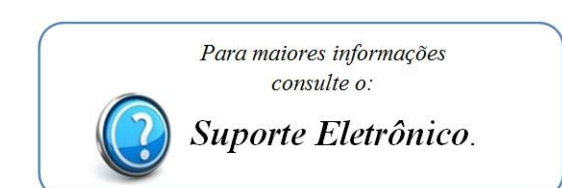

2015/06